# **WAFER-5822**

#### **User Manual**

Version 2.2

Low Power GLXV/GX1
With SVGA/LCD/TV
Ethernet and Audio SBC
Version 3.0

January 16, 2004

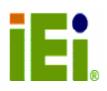

#### **Copyright Notice**

The information in this document is subject to change without prior notice in order to improve reliability, design and function and does not represent a commitment on the part of the manufacturer.

In no event will the manufacturer be liable for direct, indirect, special, incidental, or consequential damages arising out of the use or inability to use the product or documentation, even if advised of the possibility of such damages.

This document contains proprietary information protected by copyright. All rights reserved. No part of this manual may be reproduced by any mechanical, electronic, or other means in any form without prior written permission of the manufacturer.

#### **Trademarks**

WAFER-5822 is a registered trademark of ICP Electronics Inc. IBM PC is a registered trademark of International Business Machines Corporation. Intel is a registered trademark of Intel Corporation. Other product names mentioned herein are used for identification purposes only and may be trademarks and/or registered trademarks of their respective companies.

#### **Support**

For any questions regarding the content of this manual or related issues, email us at: <a href="mailto:support@iei.com.tw">support@iei.com.tw</a>.

# **Contents**

| 1. | IN  | TRODUCTION                                            | 4    |
|----|-----|-------------------------------------------------------|------|
| 1. | .1  | SPECIFICATIONS                                        | 4    |
| 1. | .2  | PACKAGE CONTENTS                                      | 6    |
| 2. | ΙN  | STALLATION                                            | 7    |
| 2. | .1  | WAFER-5822 BLOCK DIAGRAM, BOARD LAYOUT AND DIMENSIONS | 7    |
| 2. | .2  | Unpacking Precautions                                 | 9    |
| 2. | .3  | SYSTEM MEMORY DRAM                                    | . 10 |
| 2. | .4  | WATCHDOG TIMER SETTINGS                               | . 10 |
| 2. | .5  | CLEAR CMOS SETUP                                      | . 10 |
| 2. | .6  | LCD Vcc Voltage Selector                              | . 10 |
| 2. | .7  | DISKONCHIP™ FLASH DISK MEMORY ADDRESS SETTINGS        | . 11 |
| 3. | CC  | ONNECTIONS                                            | .12  |
| 3. | .1  | FLOPPY DISK DRIVE CONNECTOR (CN11)                    | . 12 |
| 3. | .2  | PCI E-IDE DISK DRIVE CONNECTOR (CN1)                  | . 13 |
| 3. | .3  | Parallel Port (CN8)                                   | . 14 |
| 3. | .4  | SERIAL PORTS (CN12, CN13)                             | . 14 |
| 3. | .5  | Audio Connectors (CD-IN, CN5)                         | . 15 |
| 3. | .6  | KEYBOARD & PS/2 MOUSE CONNECTOR (CN7)                 | . 16 |
| 3. | .7  | USB PORT CONNECTOR (CN6)                              | . 16 |
| 3. | .8  | IRDA INFRARED INTERFACE PORT (CN15)                   | . 17 |
| 3. | 9   | VGA CONNECTOR (CN4)                                   | . 17 |
| 3. | .10 | LCD Interface Connector (CN3)                         | . 18 |
| 3. | .11 | RJ45 LAN CONNECTOR (CN9)                              | . 19 |
| 3. | .12 | FAN CONNECTOR (FAN1)                                  | . 19 |
| 3. | .13 | External Power Connector (CN2)                        | . 20 |
| 3. | .14 | PC/104 CONNECTION BUS (CN16, CN14)                    | . 20 |
| 3. | .15 | Power/HDD LEDS (D1)                                   | . 21 |
| 3. | .16 | DIGITAL I/O (CN10)                                    | . 22 |
| 3. | .17 | TV-OUT (JP2)                                          | . 22 |
| 4. | ΑV  | VARD BIOS SETUP                                       | . 23 |
| 4. | .1  | GETTING STARTED                                       | . 23 |
| 4. | .2  | STANDARD CMOS SETUP                                   | . 24 |
| 4  | 3   | RIOS FEATURES SETUR                                   | 25   |

|        | 4.4                                       | CHIPSET FEATURES SETUP                             | . 25                               |
|--------|-------------------------------------------|----------------------------------------------------|------------------------------------|
|        | 4.5                                       | POWER MANAGEMENT SETUP                             | . 26                               |
|        | 4.6                                       | PNP/PCI CONFIGURATION                              | . 27                               |
|        | 4.7                                       | LOAD BIOS DEFAULTS                                 | . 28                               |
|        | 4.8                                       | LOAD SETUP DEFAULTS                                | . 29                               |
|        | 4.9                                       | Integrated Peripherals                             | . 29                               |
|        | 4.10                                      | Supervisor Password and User Password              | . 30                               |
|        | 4.11                                      | IDE HDD AUTODETECTION                              | . 31                               |
|        | 4.12                                      | SAVE AND EXIT SETUP                                | . 31                               |
|        | 4 4 0                                     | Quit without Saving                                | 22                                 |
|        | 4.13                                      | QUIT WITHOUT SAVING                                | . 52                               |
| 5      |                                           | /GA SETUP                                          |                                    |
|        | . SV                                      |                                                    | . 33                               |
|        | . <b>SV</b><br>5.1                        | /GA SETUP                                          | . <b>33</b><br>. 33                |
|        | . <b>SV</b><br>5.1<br>5.2                 | /GA SETUP                                          | . <b>33</b><br>. 33                |
| 6      | . <b>SV</b><br>5.1<br>5.2<br>. <b>A</b> U | /GA SETUP  Introduction  Further Information       | . <b>33</b><br>. 34<br>. <b>35</b> |
| 6<br>7 | . SV<br>5.1<br>5.2<br>. AU                | /GA SETUP  Introduction  Further Information  JDIO | . <b>33</b><br>. 34<br>. <b>35</b> |

#### 1. Introduction

WAFER-5822 is designed for space-limited applications with only the size of a 3½" hard drive. It supports all functions of an AT-compatible industrial computer on a single board. WAFER-5822 is equipped with a low-power consumption and high performance GXLV/GX1 processor on board. It also contains an SDRAM SODIMM socket that supports up to 512MB of RAM.

The WAFER-5822 provides an Ethernet interface, an audio interface, a socket for DiskOnChip, an EIDE interface, one parallel port, two RS232 serial ports, and a mini-DIN PS/2 keyboard/mouse interface. The built-in SVGA/LCD display controller supports both the CRT and LCD display simultaneously. It offers LCD screen resolution up to 1024 x 768 and CRT screen resolution up to 1280 x 1024 @ 256 colors. It also provides a TV-OUT interface for PAL or NTSC TV. The display type is configured with a software utility. The Flash ROM contains both the system BIOS and the VGA BIOS. When necessary, the Flash ROM could be reprogrammed to modify and upgrade the system BIOS and the VGA BIOS.

Finally, one PC/104 connector is included for future upgrades and applications.

# 1.1 Specifications

| NS 233/266/300 MMX 32-Bit | Supports Intel MMX instruction set           |  |  |
|---------------------------|----------------------------------------------|--|--|
| x86 PROCESSOR             | extension for the acceleration of multimedia |  |  |
|                           | applications                                 |  |  |
|                           | 16 KB unified L1 cache                       |  |  |
|                           | Five-stage pipelined integer unit            |  |  |
|                           | Integrated Floating Point Unit (FPU)         |  |  |
| SYSTEM MEMORY             | One 144-pin SODIMM socket support up to      |  |  |
|                           | 512 MB SDRAM                                 |  |  |
| BIOS                      | AWARD 256 KB Flash memory                    |  |  |
| DISPLAY CONTROLLER        | MediaGx processor has applied the UMA        |  |  |
|                           | technology that provides 1.5-4MB display     |  |  |
|                           | memory, to be set up by BIOS                 |  |  |
|                           | Support CRT and TFT LCD displays             |  |  |
|                           | simultaneously                               |  |  |
|                           | Support 18-bit TFT LCD panel resolution up   |  |  |

|                                    | to 1024x768 @ 18bpp                          |
|------------------------------------|----------------------------------------------|
|                                    | Support non-interlaced CRT monitors          |
|                                    | resolutions up to 1280x1024 @ 256 colors     |
|                                    | or 1024x768 @ 16bpp                          |
| TV-OUT                             | Supports both NTSC and PAL                   |
|                                    |                                              |
| AUDIO                              | AC'97 compliant, support stereo              |
|                                    | Connector: Speaker, Mic-in, Line-in,         |
|                                    | Line-out, CD-ROM in.                         |
| IDE INTERFACE                      | The IDE supports two PCI Enhanced IDE        |
|                                    | hard drives                                  |
| FDD INTERFACE                      | Supports up to two floppy disk drives, 5.25" |
|                                    | ( 360KB and 1.2MB ) and/or 3.5" ( 720KB,     |
|                                    | 1.44MB, and 2.88MB)                          |
| SERIAL PORTS                       | Two RS232 ports.                             |
| PARALLEL PORT                      | One Parallel port, supports SPP/EPP/ECP      |
|                                    | mode.                                        |
| PS/2 MOUSE AND KEYBORD             | A 6-pin mini DIN connector is located on     |
| CONNECTOR                          | the mounting bracket for easy connection     |
|                                    | to a keyboard or PS/2 mouse                  |
| USB INTERFACE                      | Two USB ports, USB 1.0 compliant             |
| WATCHDOG TIMER                     | Can be set by 1-255 seconds period. Reset    |
|                                    | or NMI generated when CPU did not            |
|                                    | periodically trigger the timer.              |
| 10/100Mbps ETHERNET                | Realtek RTL8100BL IEEE802.3 10/100M          |
| CONTROLLER                         | BASE-T standard Dual auto-detecting          |
|                                    | interface to 10MBps or 100MBps networks.     |
|                                    | On board RJ45 connectors provide for easy    |
|                                    | connection.                                  |
| DiskOnChip <sup>™</sup> FLASH DISK | Supports one 32-pin socket for               |
|                                    | DiskOnChip <sup>™</sup> Flash Disk           |
| 4 DIGITAL INPUT AND 4              |                                              |
| DIGITAL OUTPUT PORTS               |                                              |
| POWER SUPPLY                       | +5V (4.75V to 5.25V) @2A (typical)           |
|                                    | +12v(11.75 to 12.25) @0.1A(typical)          |
| OPEPRATING TEMPERATURE             | 0-60 (32-140 )                               |
| DIMENSIONS                         | 5.9" (L) x4.2" (W)(145mmx102mm)              |
|                                    |                                              |

### 1.2 Package Contents

Before you begin installing the product, please ensure the following items are included in the package:

- WAFER-5822 all-in-one single board computer x 1
- Utility CD for utilities and drivers x 1
- 2.5" IDE flat cable (40-pin 2.0mm pitch to 40-pin 2.54mm pitch) x 1
- One to two 6-pin mini din connector for keyboard and mouse x 1
- Standard D25 connector for parallel cable x 1
- Serial port cable (RS-232) x 1
- Dual USB connector cable x 1
- Floppy cable (for 3.5" FDD only) x 1
- Audio cable set x 1
- Video cable set (Composite and S-video) x 2

If any of these items are missing or damaged, please contact your distributor or sales representative immediately.

### 2. Installation

This chapter gives instructions about how to set up the WAFER-5822 hardware, including directions of setting jumpers and connecting peripherals, switches and indicators. Before installation, please pay attention to the unpacking precautions on the following page for safety.

# 2.1 Wafer-5822 Block Diagram, Board Layout and Dimensions

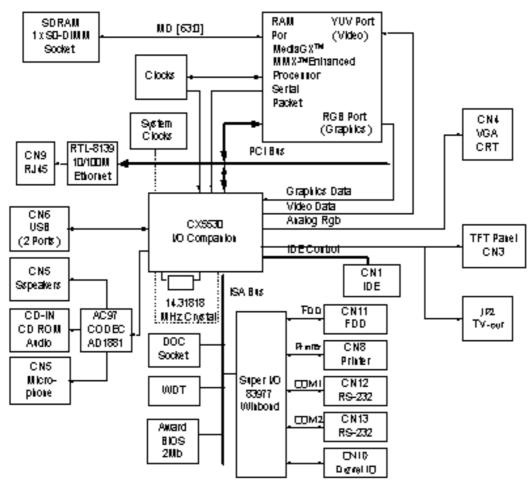

Wafer-5822 Block diagram

#### **WAFER-5822 Board Layout**

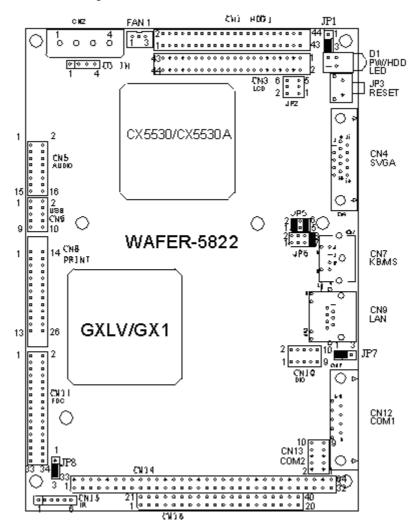

#### Wafer-5822 Board Dimensions

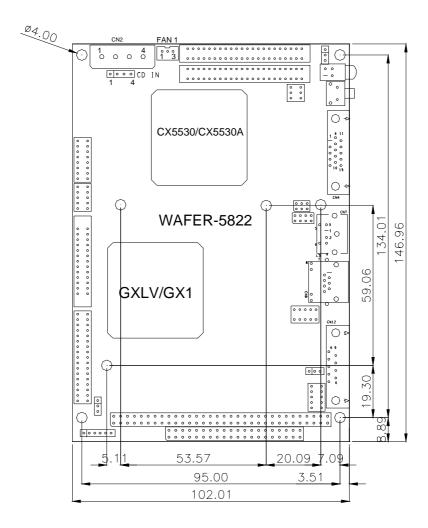

# 2.2 Unpacking Precautions

Some components of WAFER-5822 SBC are very sensitive to static electric charges and can be damaged by a sudden rush of power. To protect it from non-intentional damage, be sure to take these precautions:

Ground yourself to remove any static charge before touching Wafer-5822 SBC. You can do it by using a grounded wrist strap at all times or by frequently touching any conducting materials connected to the ground. Handle Wafer-5822 SBC by its edges. Don't touch IC chips, leads or circuitry unless necessary. Do not plug any connector or jumper while the power is on.

### 2.3 System Memory DRAM

There is one 144-pin SO-DIMM socket to accept 3.3V non-buffered SDRAM. The maximum memory size is 512MB.

### 2.4 Watchdog Timer Settings

Reading port 443H enables Watchdog Timer. It should be triggered before the time-out period ends, otherwise it will assume the program operation is abnormal and will issue a reset signal to start again. Reading port 043/843H disables the Watchdog Timer. Refer to Appendix A for detailed information.

• JP8: Watchdog Active Type Setting

| JP8 | DESCRIPTION             |
|-----|-------------------------|
| 1-2 | DISABLE WDT             |
| 2-3 | RESET WHEN WDT TIME-OUT |

### 2.5 Clear CMOS Setup

If you need to clear the CMOS Setup (for example you forgot your CMOS password you should clear the setup and then set the password again.), you should close the JP7 about 3 seconds, then open it again. Open JP7 can set back to normal operation mode.

• JP7: Clear CMOS Setup (Reserve Function)

| JP7 | DESCRIPTION      |  |  |
|-----|------------------|--|--|
| 1-2 | Normal Operation |  |  |
| 2-3 | Clear CMOS Setup |  |  |

# 2.6 LCD Vcc Voltage Selector

The LCD interface connector CN3 can provide 5V or 3.3V power supply by selecting the JP1 to meet the different LCD interface requirements.

| JP1 | DESCRIPTION |  |  |
|-----|-------------|--|--|
| 1-2 | 5V          |  |  |
| 2-3 | 3.3V        |  |  |

# 2.7 DiskOnChip™ Flash Disk Memory Address Settings

DiskOnChip™ Flash Disk Chip (DOC) is produced by M-Systems. As DOC is 100% compatible to hard disk, no additional software utilities are needed. It is just "plug and play", easy and reliable to use. Right now the DOC is available from 2MB to 144MB. The MD-2200-Xmb series DOC will share only 8 KB memory address.

• JP5 & JP6: DiskOnChip Memory Address Setting

| ADDDESS | JP6         |       |             | JP5   |       |             |       |
|---------|-------------|-------|-------------|-------|-------|-------------|-------|
| ADDRESS | 1-2         | 3-4   | 5-6         | 7-8   | 1-2   | 3-4         | 5-6   |
| CC000   | OPEN        | OPEN  | SHORT       | OPEN  | OPEN  | SHORT       | SHORT |
| CE000   | OPEN        | OPEN  | OPEN        | SHORT | OPEN  | SHORT       | SHORT |
| D0000   | SHORT       | OPEN  | OPEN        | OPEN  | SHORT | OPEN        | SHORT |
| D2000   | OPEN        | SHORT | OPEN        | OPEN  | SHORT | OPEN        | SHORT |
| D4000   | OPEN        | OPEN  | SHORT       | OPEN  | SHORT | OPEN        | SHORT |
| D6000   | <b>OPEN</b> | OPEN  | <b>OPEN</b> | SHORT | SHORT | <b>OPEN</b> | SHORT |
| D8000   | SHORT       | OPEN  | OPEN        | OPEN  | OPEN  | OPEN        | SHORT |
| DA000   | OPEN        | SHORT | OPEN        | OPEN  | OPEN  | OPEN        | SHORT |
| DC000   | OPEN        | OPEN  | SHORT       | OPEN  | OPEN  | OPEN        | SHORT |
| DE000   | OPEN        | OPEN  | OPEN        | SHORT | OPEN  | OPEN        | SHORT |

# 3. Connections

This chapter describes how to connect peripherals, switches and indicators to WAFER-5822 board.

# 3.1 Floppy Disk Drive Connector (CN11)

WAFER-5822 board is equipped with a 34-pin daisy-chain driver connector cable.

#### • CN11: FDC Connector

| PIN | DESCRIPTION | PIN | DESCRIPTION     |
|-----|-------------|-----|-----------------|
| 1   | GROUND      | 2   | REDUCE WRITE    |
| 3   | GROUND      | 4   | N/C             |
| 5   | GROUND      | 6   | N/C             |
| 7   | GROUND      | 8   | INDEX#          |
| 9   | GROUND      | 10  | MOTOR ENABLE A# |
| 11  | GROUND      | 12  | DRIVE SELECT B# |
| 13  | GROUND      | 14  | DRIVE SELECT A# |
| 15  | GROUND      | 16  | MOTOR ENABLE B# |
| 17  | GROUND      | 18  | DIRECTION#      |
| 19  | GROUND      | 20  | STEP#           |
| 21  | GROUND      | 22  | WRITE DATA#     |
| 23  | GROUND      | 24  | WRITE GATE#     |
| 25  | GROUND      | 26  | TRACK 0#        |
| 27  | GROUND      | 28  | WRITE PROTECT#  |
| 29  | GROUND      | 30  | READ DATA#      |
| 31  | GROUND      | 32  | SIDE 1 SELECT#  |
| 33  | GROUND      | 34  | DISK CHANGE#    |

# 3.2 PCI E-IDE Disk Drive Connector (CN1)

For IDE HDD connection, The WAFER-5822 was designed with one 2.0mm connector (CN1), which could be converted to two 2.54mm standard IDE connector via proprietary cable. Using this cable you can attach two IDE hard disk drives to the WAFER-5822.

- CN1: 44-pin Primary Mini-pitched IDE Interface Connector
- CN1: Primary IDE Interface Connector

| PIN | DESCRIPTION | PIN | DESCRIPTION    |
|-----|-------------|-----|----------------|
| 1   | RESET#      | 2   | GROUND         |
| 3   | DATA 7      | 4   | DATA 8         |
| 5   | DATA 6      | 6   | DATA 9         |
| 7   | DATA 5      | 8   | DATA 10        |
| 9   | DATA 4      | 10  | DATA 11        |
| 11  | DATA 3      | 12  | DATA 12        |
| 13  | DATA 2      | 14  | DATA 13        |
| 15  | DATA 1      | 16  | DATA 14        |
| 17  | DATA 0      | 18  | DATA 15        |
| 19  | GROUND      | 20  | N/C            |
| 21  | IDE DRQ     | 22  | GROUND         |
| 23  | IOW#        | 24  | GROUND         |
| 25  | IOR#        | 26  | GROUND         |
| 27  | IDE CHRDY   | 28  | GROUND         |
| 29  | IDE DACK    | 30  | GROUND-DEFAULT |
| 31  | INTERRUPT   | 32  | N/C            |
| 33  | SA1         | 34  | N/C            |
| 35  | SA0         | 36  | SA2            |
| 37  | HDC CS0#    | 38  | HDC CS1#       |
| 39  | HDD ACTIVE# | 40  | GROUND         |
| 41  | VCC         | 42  | VCC            |
| 43  | GROUND      | 44  | N/C            |

# 3.3 Parallel Port (CN8)

This port is usually connected to a printer. WAFER-5822 includes an on-board parallel port (CN8), accessed through a 26-pin flat-cable connector.

#### • CN8: Parallel Port Connector

| PIN | DESCRIPTION        | PIN | DESCRIPTION      |
|-----|--------------------|-----|------------------|
| 1   | STROBE#            | 2   | DATA 0           |
| 3   | DATA 1             | 4   | DATA 2           |
| 5   | DATA 3             | 6   | DATA 4           |
| 7   | DATA 5             | 8   | DATA 6           |
| 9   | DATA 7             | 10  | ACKNOWLEDGE      |
| 11  | BUSY               | 12  | PAPER EMPTY      |
| 13  | PRINTER SELECT     | 14  | AUTO FORM FEED # |
| 15  | ERROR#             | 16  | INITIALIZE       |
| 17  | PRINTER SELECT LN# | 18  | GROUND           |
| 19  | GROUND             | 20  | GROUND           |
| 21  | GROUND             | 22  | GROUND           |
| 23  | GROUND             | 24  | GROUND           |
| 25  | GROUND             | 26  | N/C              |

# 3.4 Serial Ports (CN12, CN13)

WAFER-5822 offers two high speeds NS16C550 compatible UARTs with Read/Receive 16 byte FIFO serial ports. These ports let you connect to serial devices or a communication network. One 9-pin D-SUB connector and one 10-pin header are provided by the WAFER-5822. The detailed pin assignment of the connectors are specified as following tables:

#### • CN12: Serial Port1 Connector (9-pin DSUB)

| PIN | DESCRIPTION               |  |  |
|-----|---------------------------|--|--|
| 1   | DATA CARRIER DETECT (DCD) |  |  |
| 2   | RECEIVE DATA (RXD)        |  |  |
| 3   | TRANSMIT DATA (TXD)       |  |  |
| 4   | DATA TERMINAL READY (DTR) |  |  |
| 5   | GROUND (GND)              |  |  |
| 6   | DATA SET READY (DSR)      |  |  |
| 7   | REQUEST TO SEND (RTS)     |  |  |
| 8   | CLEAR TO SEND (CTS)       |  |  |
| 9   | RING INDICATOR (RI)       |  |  |
|     |                           |  |  |

#### • CN13: Serial Port2 Connector (10-pin Header)

| PIN | DESCRIPTION | PIN | DESCRIPTION |
|-----|-------------|-----|-------------|
| 1   | DCD         | 2   | DSR         |
| 3   | RX          | 4   | RTS         |
| 5   | TX          | 6   | CTS         |
| 7   | DTR         | 8   | RI          |
| 9   | GND         | 10  | N/C         |

# 3.5 Audio Connectors (CD-IN, CN5)

The CX5530 I/O companion and the NS AD1881A CODEC organize the audio function, which is compliant with AC'97. You can use CD-IN as the input port (such as connecting to the output of a CD player), depending on the type of connector.

#### • CD-in: CD\_AUDIO INPUT Connector

| PIN | DESCRIPTION |  |
|-----|-------------|--|
| 1   | JCD_R       |  |
| 2   | GND         |  |
| 3   | GND         |  |
| 4   | JCD_L       |  |

#### • CN5: Audio Output Connector

This is the output port of your Sound System. Pin 1-2-3 can be connected to headsets and 5-6-7 can be connected to loudspeakers. Pin 9-10-11 can be used as input port if it is connected to the earphone jack of your CD. Pin 15-16 is used for microphone input.

| PIN | DESCRIPTION | PIN | DDESCRIPTION |
|-----|-------------|-----|--------------|
| 1   | LINE OUT L  | 2   | GND          |
| 3   | LINE OUT R  | 4   | GND          |
| 5   | LINE OUT R  | 6   | LINE OUT L   |
| 7   | GND         | 8   | GND          |
| 9   | LINE IN R   | 10  | LINE IN L    |
| 11  | GND         | 12  | GND          |
| 13  | N/C         | 14  | N/C          |
| 15  | MIC IN      | 16  | GND          |

# 3.6 Keyboard & PS/2 Mouse Connector (CN7)

A 6-pin mini DIN connector (CN7) is located on the mounting bracket for easy connection to a keyboard or PS/2 mouse. The card comes with a cable to convert from the 6-pin mini-DIN connector to two 6-pin mini-DIN connectors for keyboard and mouse connection.

#### • CN7: 6-pin Mini-DIN Keyboard & Mouse Connector

| PIN DESCRIPTON |                |
|----------------|----------------|
| 1              | KEYBOARD DATA  |
| 2              | MOUSE DATA     |
| 3              | GROUND         |
| 4              | +5V            |
| 5              | KEYBOARD CLOCK |
| 6              | MOUSE CLOCK    |

# 3.7 USB Port Connector (CN6)

WAFER-5822 provides two USB interfaces, which give complete plug and play support for up to 127 external devices.

#### • CN6: Internal USB Connector

| PIN | DESCRIPTION | PIN | DESCRIPTION |
|-----|-------------|-----|-------------|
| 1   | USBVCC1     | 2   | D1F-        |
| 3   | D1F+        | 4   | GND         |
| 5   | USBVCC2     | 6   | D2F-        |
| 7   | D2F+        | 8   | GND         |
| 9   | GND         | 10  | GND         |

# 3.8 IrDA Infrared Interface Port (CN15)

WAFER-5822 has a built-in IrDA port which supports Serial Infrared (SIR) or Amplitude Shift Keyed IR (ASKIR) interface. When using IrDA port, you have to set SIR or ASKIR model in the BIOS's Peripheral Setup's COM2. Then the normal RS-232 COM2 will be disabled.

#### • CN15: IrDA Connector

| PIN | DESCRIPTION |  |
|-----|-------------|--|
| 1   | VCC         |  |
| 2   | FIRRX       |  |
| 3   | IRRX        |  |
| 4   | Ground      |  |
| 5   | IR-TX       |  |
| 6   | CIR         |  |

# 3.9 VGA Connector (CN4)

The WAFER-5822 has a built-in 15-pin VGA connector that accepts the CRT monitor.

#### • CN4: 15-pin Female Connector

| PIN | DESCRIPTION | PIN | DESCRIPTION |
|-----|-------------|-----|-------------|
| 1   | RED         | 2   | GREEN       |
| 3   | BLUE        | 4   | NC          |
| 5   | GROUND      | 6   | GROUND      |
| 7   | GROUND      | 8   | GROUND      |
| 9   | NC          | 10  | GROUND      |
| 11  | NC          | 12  | DDC DAT     |
| 13  | HSYNC       | 14  | VSYNC       |
| 15  | DDCCLK      |     |             |

# 3.10 LCD Interface Connector (CN3)

WAFER-5822 provides a 2x22-pin connector for the LCD flat panel interface. WAFER-5822 supports TFT LCD panels at following display options:

| VIDEO DISPLAY TYPE | RESOLUTION                   | EXAMPLE             |
|--------------------|------------------------------|---------------------|
| TFT VGA            | 640x480, 64K Color, 18 bits  | Toshiba LTM10C209A  |
| TFT SVGA           | 800x600, 64K Color, 18 bits  | Toshiba LTM12C275A  |
| TFT XVGA           | 1024x768, 64K Color, 18 bits | NEC NL10276AC30-04R |

(This is for reference only, may support more panel types)

The TTL signal connecting interfaces is located on CN3. The display options need to be set up manually from BIOS. The BIOS "Integrated Peripheral" Setup will allow you to choose display resolution of 640X480 or 800X600 or 1024X768.

#### • CN3: LCD Interface Connector

This connector only supports up to 24-bit LCD. For better display quality, the length of LCD cable should be shorter than 35 cm.

| PIN | DESCRIPTION | PIN | DESCRIPTON |
|-----|-------------|-----|------------|
| 1   | +12V        | 2   | +12V       |
| 3   | GND         | 4   | GND        |
| 5   | +5V         | 6   | +5V        |
| 7   | FPVEE       | 8   | GND        |
| 9   | GND         | 10  | GND        |
| 11  | BLUE0       | 12  | BLUE1      |
| 13  | BLUE2       | 14  | BLUE3      |
| 15  | BLUE4       | 16  | BLUE5      |
| 17  | GND         | 18  | GND        |
| 19  | GREEN0      | 20  | GREEN0     |
| 21  | GREEN2      | 22  | GREEN2     |
| 23  | GREEN4      | 24  | GREEN4     |
| 25  | GND         | 26  | GND        |
| 27  | RED0        | 28  | RED1       |
| 29  | RED2        | 30  | RED3       |
| 31  | RED4        | 32  | RED5       |
| 33  | GND         | 34  | GND        |
| 35  | SHFCLK      | 36  | FLM        |
| 37  | M           | 38  | LP         |
| 39  | GND         | 40  | ENABLK     |
| 41  | GND         | 42  | N/C        |
| 43  | +5V         | 44  | 5V         |

# 3.11 RJ45 LAN Connector (CN9)

WAFER-5822 has a built-in RJ45 LAN connector with 2 Led is for 10/100Mbps Ethernet (RTL8100BL).

#### • CN9: LAN RJ45 Connector

| PIN | DESC. | PIN | DESC. |
|-----|-------|-----|-------|
| 1   | TX+   | 5   | NC    |
| 2   | TX-   | 6   | RX-   |
| 3   | RX+   | 7   | NC    |
| 4   | NC    | 8   | NC    |

#### **Ethernet LED setup**

| LED         | SETTING |
|-------------|---------|
| Green lamp  | Rx      |
| Orange lamp | Tx      |

# 3.12 Fan Connector (FAN1)

WAFER-5822 provides CPU cooling fan connector (FAN1) that can supply 12V & 5V to the cooling fan.

#### • FAN1: Fan Connector

| PIN | DESCRIPTION |
|-----|-------------|
| 1   | VCC5V       |
| 2   | Ground      |
| 3   | 12V         |

# 3.13 External Power Connector (CN2)

WAFER-5822 has an on-board external power connector CN2. You can connect power directly to the CPU board.

#### • CN2: External Power Connector

| PIN | DESCRIPTION |
|-----|-------------|
| 1   | +12V        |
| 2   | GROUND      |
| 3   | GROUND      |
| 4   | VCC5V       |

# 3.14 PC/104 Connection Bus (CN16, CN14)

WAFER-5822 PC/104 expansion bus lets you attach any kind of PC/104 modules. The PC/104 bus has already become the industrial embedded PC bus standard, so you can easily install over thousands of PC/104 modules from hundreds of vendors in the world. There are two PC/104 connectors on this board: PC/104-64 and PC/104-40.

#### • CN16: PC/104-40 Connector

| PIN | DESCRIPTION | PIN | DESCRIPTION |
|-----|-------------|-----|-------------|
| 1   | GND         | 21  | GND         |
| 2   | MCS16#      | 22  | SBHE#       |
| 3   | IOCS16#     | 23  | LA23        |
| 4   | IRQ10       | 24  | LA22        |
| 5   | IRQ11       | 25  | LA21        |
| 6   | IRQ12       | 26  | LA20        |
| 7   | IRQ15       | 27  | LA19        |
| 8   | IRQ14       | 28  | LA18        |
| 9   | DACK0#      | 29  | LA17        |
| 10  | DRQ0        | 30  | MEMR#       |
| 11  | DACK5#      | 31  | MEMW#       |
| 12  | DRQ5        | 32  | SD8         |
| 13  | DACK6#      | 33  | SD9         |
| 14  | DRQ6        | 34  | SD10        |
| 15  | DACK7#      | 35  | SD11        |
| 16  | DRQ7        | 36  | SD12        |
| 17  | VCC         | 37  | SD13        |
| 18  | MASTER#     | 38  | SD14        |
| 19  | GND         | 39  | SD15        |
| 20  | GND         | 40  | GND         |

### • CN14: PC/104-64 Connector

| PIN | DESCRIPTION | PIN | DESCRIPTION |
|-----|-------------|-----|-------------|
| 1   | IOCHCK#     | 33  | GND         |
| 2   | SD7         | 34  | IRSTDRV     |
| 3   | SD6         | 35  | VCC         |
| 4   | SD5         | 36  | IRQ9        |
| 5   | SD4         | 37  | -5V         |
| 6   | SD3         | 38  | DRQ2        |
| 7   | SD2         | 39  | -12V        |
| 8   | SD1         | 40  | ZWS         |
| 9   | SD0         | 41  | +12V        |
| 10  | IOCHRDY     | 42  | GND         |
| 11  | AEN         | 43  | SMEMW#      |
| 12  | LA19        | 44  | SMEMR#      |
| 13  | LA18        | 45  | IOW#        |
| 14  | LA17        | 46  | IOR#        |
| 15  | SA16        | 47  | DACK3#      |
| 16  | SA15        | 48  | DRQ3        |
| 17  | SA14        | 49  | DACK1#      |
| 18  | SA13        | 50  | DRQ1        |
| 19  | SA12        | 51  | REFRESH#    |
| 20  | SA11        | 52  | SYSCLK      |
| 21  | SA10        | 53  | IRQ7        |
| 22  | SA9         | 54  | N/C         |
| 23  | SA8         | 55  | IRQ5        |
| 24  | SA7         | 56  | IRQ4        |
| 25  | SA6         | 57  | IRQ3        |
| 26  | SA5         | 58  | DACK2       |
| 27  | SA4         | 59  | TC          |
| 28  | SA3         | 60  | BALE        |
| 29  | SA2         | 61  | VCC         |
| 30  | SA1         | 62  | OSC         |
| 31  | SA0         | 63  | GND         |
| 32  | GND         | 64  | GND         |

# 3.15 Power/HDD LEDS (D1)

### • D1: Power/HDD Setup

| LED         | Setting |
|-------------|---------|
| Green lamp  | Power   |
| Orange lamp | HDD     |

# 3.16 Digital I/O (CN10)

One of digital circuit's characteristics is its fast response to high or low signal. This kind of response is highly needed for the critical but harsh industrial operating environment. That's why we design 4-bit digital inputs and 4-bit digital outputs on the WAFER-5822.

Digital Input and Output signals are generally control signals. You can use these signals to control external devices that needs On/Off circuit or TTL devices. The register address is 240H, 260H or 280H, which is selected in BIOS SETUP. You can read or write data to the selected address to enable the function of digital IO.

| RE   | AD   | WR   | ITE |
|------|------|------|-----|
| Bit0 | DINO | Bit0 | DO0 |
| Bit1 | DIN1 | Bit1 | DO1 |
| Bit2 | DIN2 | Bit2 | DO2 |
| Bit3 | DIN3 | Bit3 | DO3 |

• CN10: Digital I/O

| PIN | SIGNAL | PIN | SIGNAL |
|-----|--------|-----|--------|
| 1   | GND    | 2   | VCC    |
| 3   | DO3    | 4   | DO2    |
| 5   | DO1    | 6   | D00    |
| 7   | DIN3   | 8   | DIN2   |
| 9   | DIN1   | 10  | DINO   |

# 3.17 TV-OUT (JP2)

Provides composite and S-video TV-OUT for NTSC or PAL.

• JP2: TV-OUT

| PIN | SIGNAL | PIN | SIGNAL    |
|-----|--------|-----|-----------|
| 1   | GND    | 2   | LUME      |
| 3   | GND    | 4   | CHROME    |
| 5   | GND    | 6   | COMPOSITE |

# 4. AWARD BIOS Setup

The WAFER-5822 uses the AWARD PCI/ISA BIOS for system configuration. The AWARD BIOS setup program is designed to provide maximum flexibility in configuring the system by offering various options that may be used to meet end-user requirements. This chapter is written to assist you in the proper usage of these features.

### 4.1 Getting Started

When you turn on the power button, BIOS will enter the Power-On-Self-Test (POST) routine. This routine will be executed for system initialization, test, and configuration verification. After the POST routines are completed, the following message appears:

### " Hit DEL if you want to run SETUP"

To access AWARD BIOS SETUP UTILITY, press < Del > key. The following screen will be displayed:

ROM PCI/ISA BIOS (2A434I9B) CMOS SETUP UTILITY AWARD SOFTWARE, INC.

| HWHRD SUFTS                           | TRIL, INC.                                        |
|---------------------------------------|---------------------------------------------------|
| STANDARD CMOS SETUP                   | INTEGRATED PERIPHERALS                            |
| BIOS FEATURES SETUP                   | SUPERVISOR PASSWORD                               |
| CHIPSET FEATURES SETUP                | USER PASSWORD                                     |
| POWER MANAGEMENT SETUP                | IDE HDD AUTO DETECTION                            |
| PNP/PCI CONFIGURATION                 | SAVE & EXIT SETUP                                 |
| LOAD BIOS DEFAULTS                    | EXIT WITHOUT SAVING                               |
| LOAD SETUP DEFAULTS                   |                                                   |
| Esc : Quit<br>F10 : Save & Exit Setup | ↑ ↓ → ← : Select Item<br>(Shift)F2 : Change Color |
|                                       |                                                   |
|                                       |                                                   |

### 4.2 Standard CMOS Setup

Standard CMOS Setup is used for basic hardware system configuration. The main function is for Date/Time setting and Floppy/Hard Disk Drive setting. Please refer the following screen for this setup.

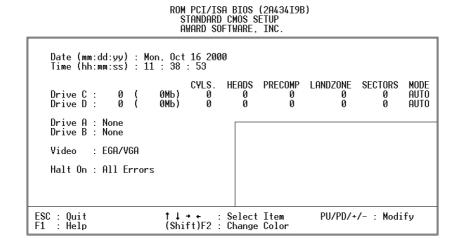

**To set the Date**, for example, press either the arrow or <Enter> button on your keyboard to select one of the fields (Month, Date or Year) then press either <PgUp> or <PgDn> to increase or decrease the value of that field. The time is also set in a similar fashion.

**For IDE hard disk drive setup**, please refer the following possible setup procedures:

Use the Auto setting for detection during boot-up.

Use the IDE HDD AUTO DETECTION in the main menu; the computer will automatically detect the HDD specifications.

Manually enter the specifications by yourself from the "User" option.

**Note:** If you need more information on any particular field, just highlight it then press <F1> button. A pop-up window will come out to give you more information on that field.

### 4.3 BIOS Features Setup

BIOS Features Setup is designed for the 'fine tuning' of your system in order to improve its performance. For normal operation, you don't have to change any default setting. The default settings are preset for most reliable operation.

ROM PCI/ISA BIOS (2A434I9B) BIOS FEATURES SETUP AWARD SOFTWARE, INC.

```
Video BIOS Shadow
C8000-CBFFF Shadow
CC000-CFFFF Shadow
D0000-D3FFF Shadow
D4000-D7FFF Shadow
D8000-DBFFF Shadow
DC000-DFFFF Shadow
Virus Warning
CPU Internal Cache
                                                                            Disabled
                                                                                                                                                                  Enabled.
                                                                            Enabled
                                                                                                                                                                  Disabled
                                                                                                                                                                 Disabled
Disabled
Disabled
                                                                           Enabled
A,C,SCSI
Disabled
 Quick Power On Self Test
Quick Power On Self lest
Boot Sequence
Swap Floppy Drive
Boot Up Floppy Seek
Boot Up NumLock Status
Boot Up System Speed
Gate A20 Option
Memory Parity Check
Typematic Rate Setting
Typematic Rate (Chars/Sec)
Typematic Delay (Msec)
Security Option
                                                                                                                                                                 Disabled
                                                                            Enabled
                                                                                                                                                                 Disabled
                                                                                                         Cyrix 6x86/MII CPUID: Enabled
                                                                            High
                                                                            Fast
                                                                           Enabled
                                                                            Disabled
                                                                           6
250
Security Option
PCI/VGA Palette Snoop
OS Select For DRAM > 64MB
Report No FDD For WIN 95
                                                                           Setup
Disabled
                                                                                                                                                       ↑↓→← : Select Item
PU/PD/+/- : Modify
(Shift)F2 : Color
                                                                                                         ESC
                                                                                                                        Quit
                                                                                                        F1
F5
F6
F7
                                                                                                                        Help PU/PD/+,
Old Values (Shift)
Load BIOS Defaults
                                                                            Non-0S2
                                                                            Ÿes
                                                                                                                        Load Setup Defaults
```

### 4.4 Chipset Features Setup

This setup function works mostly on the chipset of the board. This option is used to change the chipset's configuration. Please take care when you change the default settings, as any incorrect settings may cause the system to become unstable.

ROM PCI/ISA BIOS (2A434I9B) CHIPSET FEATURES SETUP AWARD SOFTWARE, INC.

**SDRAM Clock Ratio Div By**: To select the operating clock of SDRAM module. If you have GX1-300 CPU on board, the ratio is set to 4, then the clock frequency would be:

300 / 4 = 75 MHz

In order to maintain the stability of CPU board, remember not to set the clock over 80 MHz, even though higher clock frequency brings better system performance.

# 4.5 Power Management Setup

Power Management Setup helps the user to utilize the WAFER-5822's environment-friendly features. For example, this feature can shut down the video display and hard disk to save energy. The power management setup screen is as follows:

ROM PCI/ISA BIOS (2A434I9B) POWER MANAGEMENT SETUP AWARD SOFTWARE, INC.

| Power Management  ** PM Timers ** Doze Mode Standby Mode HDD Power Down MODEM Use IRQ Throttle Duty Cycle | : Disabled | IR01 (KeyBoard) : ON IR03 (COM 2) : OFF IR04 (COM 1) : OFF IR05 (LPT 2) : OFF IR07 (LPT 1) : OFF IR09 (IR02 Redir) : OFF IR011 (Reserved) : OFF IR011 (Reserved) : OFF IR012 (PS/2 Mouse) : OFF IR013 (Coprocessor) : OFF |
|----------------------------------------------------------------------------------------------------|------------|----------------------------------------------------------------------------------------------------|
|                                                                                                    |            | IRQ14 (Hard Disk) : OFF IRQ15 (Reserved) : OFF  ESC : Quit                                                                                                    |

### 4.6 PNP / PCI Configuration

This menu is used to assign certain IRQs to your PNP/PCI devices manually.

ROM PCI/ISA BIOS (2A434I9B) PNP/PCI CONFIGURATION AWARD SOFTWARE, INC.

```
PNP OS Installed
                                                                                                                PCI IRQ Actived By : Level
Resources Controlled By :
Reset Configuration Data :
                                                                          Manual
Disabled
                                                                                                                Used MEM base addr : N/A
                   assigned to :
                                                         PCI/ISH PNP
PCI/ISH PNP
PCI/ISH PNP
PCI/ISH PNP
PCI/ISH PNP
PCI/ISH PNP
PCI/ISH PNP
PCI/ISH PNP
IRQ-4
IRQ-5
IRQ-7
IRQ-9
                  assigned to
assigned to
                  assigned to
assigned to
IRU-9 assigned to IRQ-10 assigned to IRQ-11 assigned to IRQ-12 assigned to IRQ-14 assigned to IRQ-15 assigned to DMA-0 assigned to DMO-1 assigned to
                                                          Legacy ISA
PCI/ISA PnP
PCI/ISA PnP
PCI/ISA PnP
PCI/ISA PnP
PCI/ISA PnP
                                                                                                               ESC
F1
F5
F6
F7
                                                                                                                                Quit †↓++ :
Help PU/PD/+
Old Values (Shift)
Load BIOS Defaults
Load Setup Defaults
                                                                                                                                                              ↑↓⊶ : Select Item
PU/PD/+/- : Modify
(Shift)F2 : Color
Defaults
DMA-1
DMA-3
DMA-5
                  assigned to
assigned to
                  assigned to assigned to
                   assigned to
```

**PNP OS Installed**: if you install a Plug and Play operating system (OS), the OS will reassign the interrupt if you select "Yes" in this field. If you install a non-Plug and Play OS or if you want to prevent reassigning of interrupt settings, select *No* in this field.

**Resources Controlled By**: Select *Auto* if you want the computer to assign the IRQs automatically, otherwise select *Manual* if you want to assign the IRQs by yourself.

**Reset Configuration Data**: *Enabling* this field would allow the configuration data to reset.

**IRQ-xx assigned to**: These fields indicate which type of device (Legacy ISA or PCI/ISA PnP) is using a certain IRQ.

### 4.7 Load BIOS Defaults

If you select 'Y' to this field, the BIOS Defaults will be loaded except Standard CMOS SETUP. The default settings are not optimal and will disable all optimization options. Select 'N' to abort.

ROM PCI/ISA BIOS (2A434I9B) CMOS SETUP UTILITY AWARD SOFTWARE, INC. STANDARD CMOS SETUP INTEGRATED PERIPHERALS BIOS FEATURES SETUP SUPERVISOR PASSWORD CHIPSET FEATURES SETUP USER PASSWORD POWER MANAGEMENT SETUP IDE HDD AUTO DETECTION PNP/PCI CONFIGURA ETUP Load BIOS Defaults (Y/N)? N LOAD BIOS DEFAULT SAVING LOAD SETUP DEFAULTS Esc : Quit F10 : Save & Exit Setup ↑↓ → ← : Select Item (Shift)F2 : Change Color

Note: For the first time or for our primary user, we suggest you to use LOAD SETUP DEFAULTS because it is the safest mode for your system.

### 4.8 Load Setup Defaults

If you select 'Y' to this field, the Setup Defaults will be loaded except Standard CMOS SETUP. The default settings are optimal configuration settings for your system.

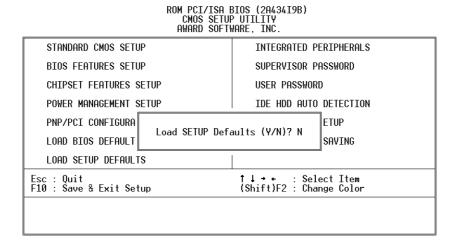

# 4.9 Integrated Peripherals

This option is used to assign Onboard I/O, IRQ, and DMA etc. If you don't know how to configure them, just press <F7> to load the Setup Defaults.

The flat panels will then be applied with two resolution modes: 640x480 or 800x600, as it needs to set up from BIOS for proper flat panel resolution.

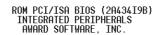

|                                           | 111111111111111111111111111111111111111 |                                                      |              |
|-------------------------------------------|-----------------------------------------|------------------------------------------------------|--------------|
| IDE HDD Block Mode<br>Primary IDE Channel |                                         | Digital I/O                                          | : 280h       |
| Master Drive PIO Mode                     | : Auto                                  | Build in CPU Audio                                   |              |
| Slave Drive PIO Mode                      | : Auto                                  | Audio I/O Base Address<br>  MPU-401 I/O Base Address |              |
| IDE Primary Master UDMA                   |                                         | Audio IRQ Select                                     |              |
| IDE Primary Slave UDMA                    | : Auto                                  | Audio Low DMA Select                                 | : DMA 1      |
| KBC input clock                           | : 8 MHz                                 | Audio High DMA Select Multiple Monitor Support       |              |
| Onboard FDC Controller                    | : Enabled                               | martiple nonitor support                             | . no onboara |
| Onboard Serial Port 1                     | : 3F8/IRQ4                              | Video Memory Size                                    | : 2.5 M      |
| Onboard Serial Port 2 UART Mode Select    | : 2F8/IRQ3<br>: Normal                  | TV Output Mode<br>Flat Panel Status                  | : NISU       |
| UART2 Duplex Mode                         |                                         | Flat Panel Status<br>  Flat Panel Resolution         | : 640×480    |
| RxD , TxD Active                          | : Hi,Lo                                 |                                                      |              |
| IR Transmission delay                     | : Enabled                               | ESC : Quit 11++ :                                    |              |
| Onboard Parallel Port Parallel Port Mode  | : 378/IRQ7<br>: SPP                     | F1 : Help        PU/PD/-<br>  F5 : Old Values (Shift |              |
| ECP Mode Use DMA                          |                                         | F6 : Load BIOS Defaults                              |              |
| EPP Mode Select                           |                                         | F7 : Load Setup Defaults                             |              |

The following describes the remaining setting options on the "Integrated Peripherals" screen.

- Digital I/O Base Address -- 240H, 260H, 280H, Disabled
   Select the I/O address for digital I/O function.
- Build in CPU Audio -- Enabled, Disabled
   Disables/enables the audio function.
- Audio I/O Base Address -- 220H, 240H, 260H, 280H
   Select the I/O address for audio function.
- MPU-401 I/O Base Address -- 300H, 330H, Disabled
   Select the I/O address for MPU-401 (midi interface).
- Audio IRQ Select -- 5, 7, 10, Disabled Select the interrupt for audio function.
- Audio Low DMA Select -- DMA0, DMA1, DMA3, Disabled Select the high DMA channel.
- Audio High DMA Select -- DMA5, DMA6, DMA7, Disabled Select the high DMA channel.
- Multiple Monitor Support -- No Onboard, PCI first, M/B first
   Select the primary VGA for multiple monitor support in WINDOWS.
- Video Memory Size -- 1.5M, 2.5M, 4.0M
   Select the size of video memory. It makes use of system memory for display.
- TV-OUT Mode NTSC, PAL Select the TV-OUT mode.

# 4.10 Supervisor Password and User Password

Supervisor Password sets a password that is used to protect your system and Setup Utility. The Supervisor Password has priority over the User Password. Once you set the password, the system will ask you to enter your password every time you enter the BIOS SETUP. If you enter the BIOS SETUP with Supervisor Password, you can choose every setup/option on the main menu. With User Password, however, you can only choose three setup/options (USER PASSWORD, SAVE & EXIT SETUP and EXIT WITHOUT SAVING). To disable these passwords, enter the BIOS SETUP room with Supervisor Password and then just press the <Enter> key instead of entering a new password when the 'Enter Password' prompt pops up.

N.B.: if you forget the password, do the Clear/Reset CMOS procedure (see Section 2.5 Clear CMOS Setup).

#### 4.11 IDE HDD Autodetection

This option allows the auto-detection of the parameters of an IDE hard disk drive (HDD sector, cylinder, head, etc) automatically and puts the parameters into the Standard CMOS Setup screen. Up to 2 IDE drives can be detected and the parameters will be listed in the box. Press <Y> if you accept these parameters. Press <N> to skip this IDE device and continue with the next IDE device.

Note: If your IDE HDD was formatted in an older system, incorrect parameters may be detected. In this case, you need to either enter the correct parameters manually or low-level format the disk before auto-detection

### 4.12 Save and Exit Setup

Select this option when you finish setting all the parameters and want to save the settings into CMOS. Simply press <Enter> and all the configuration changes will be saved.

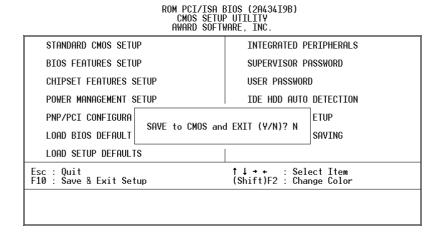

31

# 4.13 Quit Without Saving

Select this option if you want to exit the Setup without saving the changes that you made. Simply press <Enter> and you will exit the BIOS SETUP without saving the changes.

ROM PCI/ISA BIOS (2A434I9B) CMOS SETUP UTILITY AWARD SOFTWARE, INC. STANDARD CMOS SETUP INTEGRATED PERIPHERALS SUPERVISOR PASSWORD BIOS FEATURES SETUP CHIPSET FEATURES SETUP USER PASSWORD POWER MANAGEMENT SETUP IDE HDD AUTO DETECTION PNP/PCI CONFIGURA ETUP Quit Without Saving (Y/N)? N LOAD BIOS DEFAULT SAVING LOAD SETUP DEFAULTS Esc : Quit F10 : Save & Exit Setup ↑↓→← : Select Item (Shift)F2 : Change Color

5. SVGA Setup

5.1 Introduction

WAFER-5822 is equipped with an on-board LCD/VGA interface. The description

below is its specifications and features:

Chipset

with many common 18-bit LCD displays and traditional analog CRT monitors.

While maintaining complete IBM VGA compatibility, the VGA BIOS supports LCD, interlaced and non-interlaced analog monitors (color and monochrome VGA) in

WAFER-5822 uses the NS CX5530 chipset as its SVGA controller. It is compatible

high-resolution. However, digital monitors (i.e. MDA, CGA, and EGA) are NOT

supported. Multiple frequency (multisync) monitors are treated as analog

monitors.

**Display memory** 

Having  $1.5 \sim 4$  MB UMA memory, the VGA controller can support resolutions up to  $1024 \times 768$  at 64 K colors on CRT displays or color panel displays. Up to 4 MB of

display memory can be allocated in the BIOS to support true-color resolution of

1024 x 768.

**Display drivers** 

The display drivers are included in the following folders on the utility CD:

Win95, 98 drivers (VGA & Audio):

\ Vga \ MediaGX \ Win9x

WinNT4.0 drivers:

\ Vga \ MediaGX \ Nt40

33

### 5.2 Further Information

For more detailed information about the PCI/SVGA installation in your WAFER-5822, including driver updates, troubleshooting instructions, please refer to the following website that provide some resources you may need. If you do not find the information needed, please contact your local contributor, ICP support team or visit the ICP web site: <a href="www.iei.com.tw">www.iei.com.tw</a>.

### 6. Audio

With an on-board audio interface, the WAFER-5822 can output high-quality stereo sound and perform FM music synthesis (ESFM) by using the CX5530 audio controller. The audio interface supports recording, compressing, and playing back voice, sound, and music with a built-in mixer control. In addition, the on board audio interface supports Plug and Play (PnP) and provides PnP capabilities for audio, FM, and MPU-104 logical devices. It is compatible with AC'97 version 2.0, voice, and music functions. The ESFM synthesizer is compatible with the OPL3 and has extended capabilities.

#### **Audio drivers**

The driver is included in the utility CD.

#### 1. Installing software driver in Windows NT

WinNT4.0 Audio drivers are found in the following folder on the utility CD: Drivers \ Audio \ MediaGX \ Nt40Audio \

#### 2. Installing software driver in Win95/98

The audio driver will be installed along with the VGA driver.

### 7. PCI Bus Ethernet Interface

WAFER-5822 provides a high performance 32-bit Ethernet chipset, RTL8100BL, which is completely compliant with the IEEE 802.3 100 Mbps CSMA/CD standards. It is compatible with both 100Base-T and 10Base-T. Major network operating systems supports this Ethernet chipset. The medium type can be set up via the RSET8139.exe program included in the utility CD.

A standard RJ-45 connector is built into the Ethernet port. To utilize the network boot feature, the boot ROM image files are incorporated for the corresponding network operating systems. The boot ROM BIOS files are combined with system BIOS, which is an option you can enable/disable in the BIOS setup.

# Appendix A Watchdog Timer

The Watchdog Timer is a device to ensure that standalone systems can always recover from catastrophic conditions that cause the system to crash. This condition may have occurred by external EMI or a software bug. When the system stops working normally, hardware on the board will perform hardware reset (cold boot) to bring the system back to a known state.

Three I/O ports control the Watchdog Timer, which is described in the following table.

| I/O PORT      | READ/WRITE | DESCRIPTION                           |
|---------------|------------|---------------------------------------|
| 443           | Write      | Set Watchdog Time period              |
| 443 (hex)     | Read       | Enable and refresh the Watchdog Timer |
| 043/843 (hex) | Read       | Disable the Watchdog Timer            |

Prior to using the Watchdog Timer, user has to define the Timer first. The output data is a value of time interval and the range of the value is from 01 (hex) to FF (hex) and time interval 1 sec to 255 sec.

| DATA | TIME INTERVAL |
|------|---------------|
| 01   | 1 sec         |
| 02   | 2 sec         |
| 03   | 3 sec         |
| 04   | 4 sec         |
| •    | •             |
| •    | •             |
|      | •             |
| FF   | 255 sec       |

This will enable and activate the countdown timer which will eventually time out and reset the CPU to ensure that this reset condition does not occur, the Watchdog Timer must be periodically refreshed by reading the same I/O port 043/843H and 443H. This must be done within the time out period that is selected by software, please refer to the sample assembly program on the next page.

A tolerance of at least 5% must be maintained to avoid unknown routines within the operating system (DOS), such as disk I/O, which can be very time consuming. Therefore if the time-out period is set to 10 seconds, the I/O port 443H must be read within 7 seconds.

**Note:** When exiting a program it is necessary to disable the Watchdog Timer, otherwise the system will reset unconditionally.

#### Sample assembly program:

TIMER\_PORT = 443H TIMER\_START = 443H TIMER\_STOP = 843H

;; INITIALIZE TIME PERIOD COUNTER

MOV DX, TIME\_PORT

MOV AL,8: ;; 8 SECONDS

OUT DX,AL

;; ADD YOUR APPLICATION HERE

MOV DX, TIMER\_START

IN AL, DX. ;; START COUNTER

; ADD YOUR APPLICATION HERE

W\_LOOP:

MOV DX, TIMER\_STOP

IN AL, DX

MOV DX, TIMER\_START

IN AL, DX. ;; RESTART COUNTER

;; ADD YOUR APPLICATION HERE

CMP EXIT\_AP, 0

JNE W\_LOOP

MOV DX, TIMER\_STOP

IN AL, DX

;; EXIT AP, AND STOPS THE WATCHDOG TIMER

# Appendix B I/O Address Map

### System I/O Address Map

| I/O ADDRESS MAP | DESCRIPTION                          |
|-----------------|--------------------------------------|
| 000-01F         | DMA Controller #1                    |
| 020-021         | Interrupt Controller # 1, Master     |
| 022-023         | Chipset address                      |
| 040-05F         | System Timer                         |
| 060-06F         | Standard 101/102 keyboard Controller |
| 070-07F         | Real time Clock, NMI Controller      |
| 080-0BF         | DMA Page Register                    |
| OAO-OBF         | Interrupt Controller # 2             |
| OCO-ODF         | DMA Controller # 2                   |
| OFO-OFO         | Clear Math Coprocessor Busy          |
| 0F1-0F1         | Reset Math Coprocessor               |
| 0F8-OFF         | Math Coprocessor                     |
| 1F0-1F8         | VIR BUS Master PCI IDE Controller    |
| 200-207         | Game I/O                             |
| 240/260/280     | Digital I/O                          |
| 278-27F         | Reserved                             |
| 2F8-2FF         | Serial Port 2                        |
| 378-37F         | Parallel Printer Port 1              |
| 3B0-3DF         | Cyrix Graphic Adapter                |
| 3F0-3F7         | Floppy Disk Controller               |
| 3F8-3FF         | Serial Port 1                        |
| 443             | Watch dog timer enable               |
| 043/843         | Watch dog timer disable              |

PNP audio I/O map ranges from 220~250H (16 bytes).

MPU-401 I/O map ranges from 300~330H (2 bytes).

Digital I/O can be mapped at 240H, 260H or 280H.

#### **BDMA Channel Assignments**

| CHANNEL | FUNCTION                     |
|---------|------------------------------|
| 0       | Available                    |
| 1       | Audio*                       |
| 2       | Floppy disk (8-bit transfer) |
| 3       | Parallel**                   |
| 4       | Cascade for DMA controller 1 |
| 5       | Audio*                       |
| 6       | Available                    |
| 7       | Available                    |

\*Audio DMA defaults setting: DMA 1.5

Audio High DMA select: DMA 1.3 Audio Low DMA select: DMA 5.6.7

\*\*Parallel port DMA default setting: DMA 3

Parallel port DMA select: DMA 1.3

### **Interrupt Assignments**

| INTERRUPT | DESCRIPTION                           |
|-----------|---------------------------------------|
| NMI       | Parity error detected                 |
| IRQ 0     | System timer                          |
| IRQ 1     | Keyboard                              |
| IRQ 2     | Interrupt from controller 2 (cascade) |
| IRQ 8     | Real-time clock                       |
| IRQ 9     | Available                             |
| IRQ 10    | Available                             |
| IRQ 11    | Available                             |
| IRQ 12    | PS/2 mouse                            |
| IRQ 13    | Numeric data processor                |
| IRQ 14    | Fixed disk controller                 |
| IRQ 15    | Available                             |
| IRQ 3     | Serial communication port 2           |
| IRQ 4     | Serial communication port 1           |
| IRQ 5     | Audio*                                |
| IRQ 6     | Diskette controller (FDC)             |
| IRQ 7     | Parallel port 1 (print port)          |

<sup>\*</sup> Audio is assigned IRQ5 by default.

The IRQ used by the Ethernet controller is automatically assigned by the system.

# 1<sup>st</sup> MB Memory Map

| ADDRESS     | DESCRIPTION      |
|-------------|------------------|
| F000h-FFFFh | System BIOS      |
| EF00h-EFFFh | Expansion ROM*   |
| C800h-EEFFh | Unused           |
| C000h-C7FFh | VGA BIOS*        |
| B000h-BFFFh | VGA DRAM         |
| A000h-AFFFh | VGA DRAM         |
| A000h-AFFFh | EGA/VGA graphics |
| 0000h-9FFFh | Base memory      |

<sup>\*</sup>Default setting